### **Online Classes:**

You will need to log into the Student Portal using your student email and password to access your online classes in Canvas.

Your classes should appear in Canvas within 24-48 hours.

## Student Services:

#### Laney A&R Ofice:

Building A-109 Phone: (510) 464-3101 Email: Laneyadmissions@peralta.edu Website: https://Laney.edu/admission\_records/

### Laney Welcome Center:

Building A-101 Phone: (510) 464-3540 Email: Laneywelcomecenter@peralta.edu Website: https://Laney.edu/welcome\_center/

### Laney Financial Aid Ofice:

Building A-201 Phone: (510) 464-3414 Email: Laneyfinancialaid@peralta.edu Website: https://Laney.edu/financial\_aid/

## Laney Counseling

Tower Building, 3rd Floor Phone: (510) 464-3326 Website: https://laney.edu/counseling/

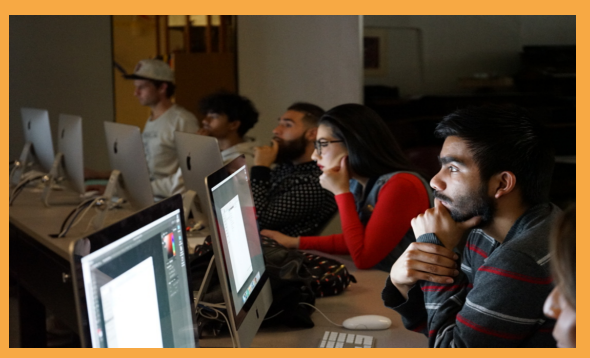

ge does not discriminate on the basis of race, color, sex, sexual orientation gender identity, pregnancy, marital status, religion, disability, age, national or ethnic origin, veteran status, or genetic information. This nondiscrimination policy covers admission, access, and treatment in College programs and activities.

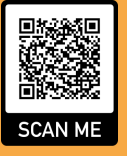

## See Helpful Enrollment How-to Videos

Laney.edu/welcome\_center/the-welcome-center/ enrollment-how-to-videos/

# **Enrollment Tech Support**

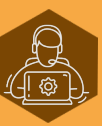

**Can't Access Your Openccc Account?** For Account Recovery & CCCApply Issues Recovery& Phone: (877) 247-4836 Email: support@openccc.net TTY Phone Number (for the Hearing Impaired Only): (877) 836-9332

## **Never Received Your Peralta Student ID & Password?** Email: Laneyadmissions@peralta.edu or visit Email:Laneyadmissions@peralta.eduorvisit

the Laney A&R Ofice and provide them with the Laney A&R Office and provide them <sub>\</sub><br>your application confirmation number.

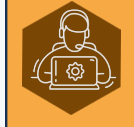

**Can't Access Your Campus Solutions?** Email: admissions@peralta.edu Include your name and student ID number

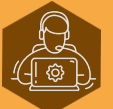

**Can't Access Your Student Portal?** Email: helpdesk@cc.peralta.edu Include your name and student ID number Email: admissions@peralta.edu<br>Include your name and student ID number<br>Can't Access Your Student Portal?<br>Email: helpdesk@cc.peralta.edu<br>Include your name and student ID number

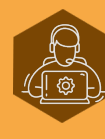

**Can't Link into Canvas from the Portal?** Email: canvas@peralta.edu Include your name and student ID number Call: (844) 592-2199

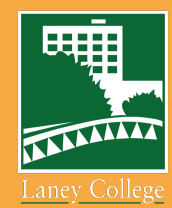

iEnroll@Laney Concurrent Enrollment: Adult High School Students

You must submit a Laney application through CCCApply if you are a new or returning student.

## New Student:

**Laney College** 

You are applying to College for the first time.

## Returning Student:

You were previously enrolled at a Peralta College, but have not enrolled in a class in the last two main semesters.

## iEnroll@Laney Concurrent Enrollment: Adult High School Students

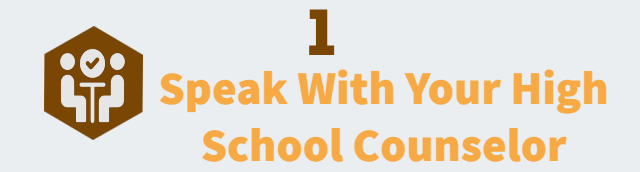

• Talk to your adult high school guidance counselor to choose a course that will help you reach your educational and professional goals

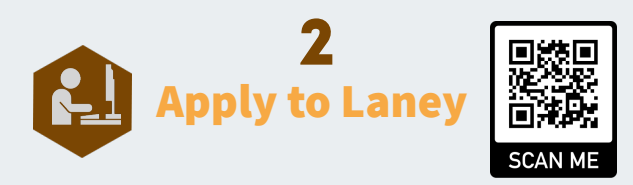

## Go to https://laney.edu/enroll/and select the Special Admit Student tile

- Click apply to Laney College to create an account (log into your CCCApply Account if you already have one)
- Click the Start New Application button to complete and submit a new Laney application for the semester you intend to enroll
- \* Make sure you indicate in the application that you're currently in adult high school
- You will immediately receive a confirmation number that starts with the number 2 (Save the confirmation number)
- You will be emailed your 8-digit Peralta Student ID number, password and student email information within 24-48 hours after application submission
- A returning student will receive a Welcome Back email and their already established 8-digit Peralta Student ID number

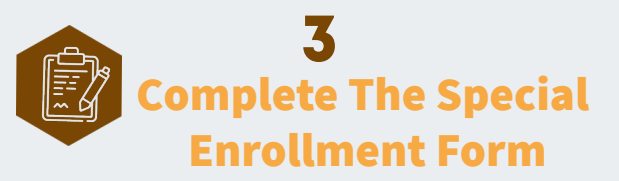

#### Once you have received your 8-didgit Peralta Student ID Number

- Go to https://bit.ly/30eY8U0
- download the Adult High School Special Enrollment Form
	- \* You, your high school counselor and high school principal must sign/approve the form
	- \* Approvals can be e-signed or typed name will suffice

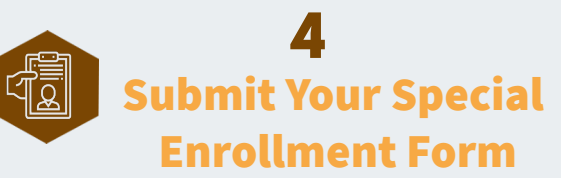

- Email approved form and photo ID to Laneyadmissions@peralta.edu or submit to the Laney A&R Office (Buiding A-109)
	- \* English, Math, Chemistry and other pre-requisites will need to be cleared by a Laney counselor before submission
	- \* You can schedule a counseling appointment by calling (510) 464-3152, through Zoom by visiting https://Laney.edu/counseling/ or you can see a counselor in person on the 3rd floor of the Tower **Building**
	- \* Forms submitted by email will have classes added within 2-3 buisiness days

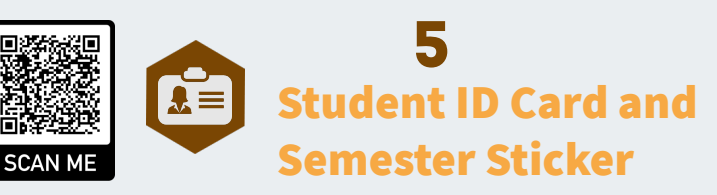

■ Bring a valid picture ID and your current class schedule as proof of enrollment to the Welcome Center (Building A-101) to get your student ID card and semester sticker

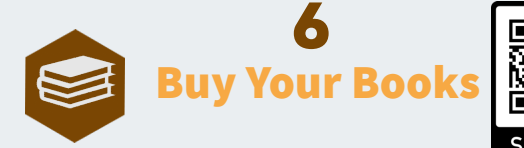

- **SCAN M**
- You can purchase textbooks at www.laneyshop.com
- You can also purchase your textbooks at the Laney Bookstore located in the lower level of the Student Center

#### **■ Tuition and Fee**

- Special part-time adult high school students are exempt from paying the **California Community College** enrollment fees and all other fees. Adult high school students enrolled in more than 15.0 units are required to pay enrollment and all other mandatory fees (see the current Peralta Colleges class schedule for current health. campus use and transportation fees)
	- \* Units earned will be granted as college credit. It is the adult high school's prerogative to grant adult high school credit for courses taken in the Peralta Colleges. The Office of **Admissions and Records will send a** transcript to the high school upon request